## フォーカスアシストを使う

ピントが合っている被写体の輪郭に色を付けて、ピントを合わせやすくし ます。

*1* D をタッチして、メニューを表示する

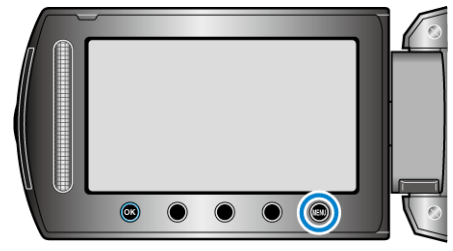

2 "マニュアル設定"を選び、<sup>6</sup>をタッチする

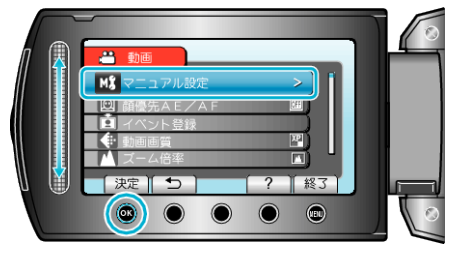

*3* "フォーカスアシスト"を選び、C をタッチする

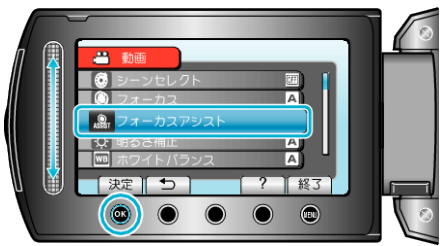

*4* スライダーでピントを合わせる

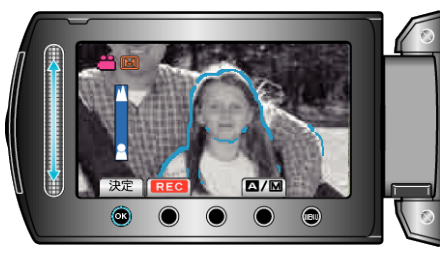

5 <sup>®</sup>をタッチして、決定する

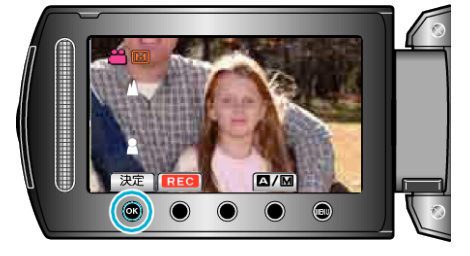

- メモ:
- フォーカスアシスト設定時は、画面が白黒になり、ピントが合っている部 分の輪郭に選んだ色が付きます。輪郭線が見にくくなったときは色を変 えてください。